## Published on InterSystems Developer Community (https://community.intersystems.com)

## **Consultar la global ^ERRORS utilizando SQL**

 Artículo [Alberto Fuentes](https://es.community.intersystems.com/user/alberto-fuentes) · Abr 7, 2021 Lectura de 6 min

**[Open Exchange](https://openexchange.intersystems.com/package/SQL-for--%5EERRORS-Global)** 

## **Consultar la global ^ERRORS utilizando SQL**

Hola a todos! Os traigo hoy un ejemplo de código que compartía [Robert Cemper](https://community.intersystems.com/user/robert-cemper-0) para mostrar por SQL los registros de error almacenados en ^ERRORS.

```
Este es un ejemplo de código que funciona en Caché 2018.1.3 e IRIS 2020.2 
No se mantendrá sincronizado con las nuevas versiones. 
Es un ejemplo de código y como tal no está soportado por el Soporte de InterSystems
```
Los errores en IRIS/Caché/Ensemble se registran entre otros en la global ^ERRORS. Como este mecanismo se remonta a muchas versiones atrás (décadas del milenio anterior!) su estructura está lejos de las estructuras de almacenamiento de SQL típicas.

El global se escribe mediante la rutina ^%ETN.int y el contenido se hace visible desde la línea de comandos del terminal mediante la rutina ^%ERN o en el Portal de Administración como Log de Errores de la Aplicación.

Por defecto no está disponible a través de SQL ya que no hay ninguna clase que lo presente como tabla. Por varias razones:

- Cuando se diseñó, era una buena práctica tener estructuras similares a índices en los mismos globals que los datos. Si digo "similares", significa que no sirve para SQL.
- El contenido de los objetos va a niveles más profundos que el resto. En consecuencia, la profundidad de los subíndices (normalmente IdKey) varía de 3 a 11.

^ERRORS es independiente en cada namespace. Está estructurado por Day, SequenceByDay, Type, ItemName (Variable, OREF),Value.

**zrcc.ERRORStack** muestra esta información como tabla SQL.

El contenido más profundo de los objetos se hace visible por la consulta personalizada incluida. El procedimiento SQL **zrcc.ERRORStack\_Dump(Day,Sequence)** devuelve todo el contenido disponible y presenta subíndices y valores como se ve en la lista de globals.

A continuación veremos cómo sacar partido de estas utilidades:

Primero: localiza el día que te interese y el número de secuencia con la ayuda de SQL

Por ejemplo: SELECT \* FROM zrcc.ERRORStack where item='\$ZE'

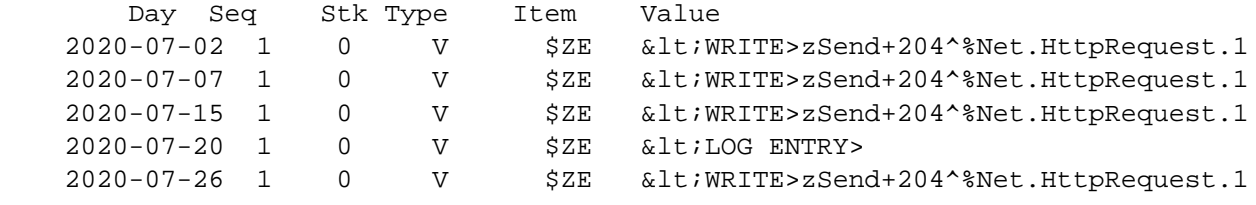

A continuación, llama al procedimiento en SQL: CALL zrcc.ERRORStack\_Dump('2020-07-26',1)

```
Row count: 541 Performance: 0.026 seconds 6557 global references
Ref Value
2020-07-26,1,"*STACK",0,"V","Routine") zSend+204^%Net.HttpRequest.1
2020-07-26,1,"*STACK",1,"I") 1^S^^^0^
2020-07-26,1,"*STACK",1,"L") 1 SIGN ON
2020-07-26,1,"*STACK",1,"S") 
2020-07-26,1,"*STACK",1,"T") SIGN ON
2020-07-26,1,"*STACK",1,"V","%dsTrackingKeys","N","""Analyzer""") 6
2020-07-26,1,"*STACK",1,"V","%dsTrackingKeys","N","""Architect""") 7
2020-07-26,1,"*STACK",1,"V","%dsTrackingKeys","N","""DashboardViewer""") 8
2020-07-26,1,"*STACK",1,"V","%dsTrackingKeys","N","""ResultSet""") 9
2020-07-26,1,"*STACK",1,"V","%objcn") 2
2020-07-26,1, "*STACK",3, "V", "Task") < OBJECT REFERENCE>[1@%SYS.Task]
2020-07-26,1,"*STACK",3,"V","Task","OREF",1) 142
2020-07-26,1,"*STACK",3,"V","Task","OREF",1,0) 3671
2020-07-26,1,"*STACK",3,"V","Task","OREF",1,1) +----------------- general informatio
n ---------------
2020-07-26,1,"*STACK",3,"V","Task","OREF",1,2) | oref value: 1
2020-07-26,1,"*STACK",3,"V","Task","OREF",1,3) | class name: %SYS.Task
2020-07-26,1,"*STACK",3,"V","Task","OREF",1,4) | %%OID: $lb("13","%SYS.Task")
2020-07-26,1,"*STACK",3,"V","Task","OREF",1,5) | reference count: 5
2020-07-26,1,"*STACK",3,"V","Task","OREF",1,6) +----------------- attribute values -
-----------------
2020-07-26,1,"*STACK",3,"V","Task","OREF",1,7) | %Concurrency =
2020-07-26,1, "*STACK", 3, "V", "Task", "OREF", 1, 8) 4 & lt ; Set>
- - - 
2020-07-26,1,"*STACK",3,"V","Task","OREF",1,53) | EmailOutput =
2020-07-26,1,"*STACK",3,"V","Task","OREF",1,54) 0
2020-07-26,1,"*STACK",3,"V","Task","OREF",1,55) | EndDate =
2020-07-26,1,"*STACK",3,"V","Task","OREF",1,56) ""
2020-07-26,1,"*STACK",3,"V","Task","OREF",1,57) | Error =
2020-07-26,1,"*STACK",3,"V","Task","OREF",1,58) "<WRITE>zSend+204^%Net.HttpRequest
.1"
2020-07-26,1,"*STACK",3,"V","Task","OREF",1,59) | Expires =
- - -
2020-07-26,1,"*STACK",3,"V","Task","OREF",1,111) | Status =
2020-07-26,1,"*STACK",3,"V","Task","OREF",1,112) "0 "_$lb($lb(5002,"POST to Server
Failed",,,,,,,,,$lb(,"%SYS",$lb("$^zSend+204^%Net.HttpRequest.1 +1","$^zPost+1^%Net.H
ttpRequest.1 +1","$^zSendData+20^FT.Collector.1 +1","$^zTransfer+12^FT.Collector.1 +1
","$^zOnTask+3^%SYS.Task.FeatureTracker.1 +1","D^zRunTask+74^%SYS.TaskSuper.1 +1","$^
zRunTask+54^%SYS.TaskSuper.1 +1","D^zRun+26^%SYS.TaskSuper.1 +1"))),$lb(6085,"ISC.Fea
tureTracker.SSL.Config","SSL/TLS error in SSL_connect(), SSL_ERROR_SSL: protocol erro
r, error:14090086:SSL routines:ssl3_get_server_certificate:certificate verify failed"
,,,,,,,$lb(,"%SYS",$lb("e^zSend+303^%Net.HttpRequest.1^1","e^zPost+1^%Net.HttpRequest
.1^1","e^zSendData+20^FT.Collector.1^1","e^zTransfer+12^FT.Collector.1^1","e^zOnTask+
3^%SYS.Task.FeatureTracker.1^1","e^zRunTask+74^%SYS.TaskSuper.1^1","d^zRunTask+54^%SY
S.TaskSuper.1^1","e^zRun+26^%SYS.TaskSuper.1^1","d^^^0"))))/* ERROR #5002: Cache erro
r: POST to Server Failed- ERROR #6085: Unable to write to socket with SSL/TLS configu
ration 'ISC.FeatureTracker.SSL.Config', error reported 'SSL/TLS error in SSL_connect(
), SSL_ERROR_SSL: protocol error, error:14090086:SSL routines:ssl3_get_server_certifi
cate:certificate verify failed' */
2020-07-26,1,"*STACK",3,"V","Task","OREF",1,113) | SuspendOnError =
2020-07-26,1,"*STACK",3,"V","Task","OREF",1,114) 0
2020-07-26,1,"*STACK",3,"V","Task","OREF",1,115) | Suspended =
```
## **Consultar la global ^ERRORS utilizando SQL** Published on InterSystems Developer Community (https://community.intersystems.com)

```
- - -
2020-07-26,1,"*STACK",6,"V","Status1") 1
2020-07-26,1, "*STACK", 6, "V", "Task") < OBJECT REFERENCE>[1@%SYS.Task]
2020-07-26,1,"*STACK",6,"V","Task","OREF",1) 142
2020-07-26,1,"*STACK",6,"V","Task","OREF",1,0) 3671
2020-07-26,1,"*STACK",6,"V","Task","OREF",1,1) +----------------- general informatio
n ---------------
2020-07-26,1,"*STACK",6,"V","Task","OREF",1,2) | oref value: 1
2020-07-26,1,"*STACK",6,"V","Task","OREF",1,3) | class name: %SYS.Task
2020-07-26,1,"*STACK",6,"V","Task","OREF",1,4) | %%OID: $lb("13","%SYS.Task")
2020-07-26,1,"*STACK",6,"V","Task","OREF",1,5) | reference count: 5
2020-07-26,1,"*STACK",6,"V","Task","OREF",1,6) +----------------- attribute values -
-----------------
2020-07-26,1,"*STACK",6,"V","Task","OREF",1,7) | %Concurrency =
2020-07-26,1, "*STACK", 6, "V", "Task", "OREF", 1, 8) 4 < Set>
2020-07-26,1,"*STACK",6,"V","Task","OREF",1,9) | DailyEndTime =
2020-07-26,1,"*STACK",6,"V","Task","OREF",1,10) 0
2020-07-26,1,"*STACK",6,"V","Task","OREF",1,11) | DailyFrequency =
2020-07-26,1,"*STACK",6,"V","Task","OREF",1,12) 0
2020-07-26,1,"*STACK",6,"V","Task","OREF",1,13) | DailyFrequencyTime =
2020-07-26,1,"*STACK",6,"V","Task","OREF",1,14) ""
2020-07-26,1,"*STACK",6,"V","Task","OREF",1,15) | DailyIncrement =
2020-07-26,1,"*STACK",6,"V","Task","OREF",1,16) ""
2020-07-26,1,"*STACK",6,"V","Task","OREF",1,17) | DailyStartTime =
- - - 
2020-07-26,1,"*STACK",12,"V","%00000","N","""JournalState""") 12
2020-07-26,1,"*STACK",13,"I") 13^Z^ETNERRB^%ETN^0
2020-07-26,1,"*STACK",13,"L") 13 ERROR TRAP S $ZTRAP="ETNERRB^%ETN"
2020-07-26,1,"*STACK",13,"S") S $ZTRAP="ETNERRB^%ETN"
2020-07-26,1,"*STACK",13,"T") ERROR TRAP
```
541 row(s) affected

[#Consejos y trucos](https://es.community.intersystems.com/tags/tips-tricks) [#Error Handling](https://es.community.intersystems.com/tags/error-handling) [#Globals](https://es.community.intersystems.com/tags/globals) [#Mapeo](https://es.community.intersystems.com/tags/mapping) [#ObjectScript](https://es.community.intersystems.com/tags/objectscript) [#SQL](https://es.community.intersystems.com/tags/sql) [#Caché](https://es.community.intersystems.com/tags/cach%C3%A9) [#Ensemble](https://es.community.intersystems.com/tags/ensemble) [#InterSystems IRIS](https://es.community.intersystems.com/tags/intersystems-iris) [Compruebe la aplicación relacionada en InterSystems Open Exchange](https://openexchange.intersystems.com/package/SQL-for--%5EERRORS-Global)

10 2 0 0 26

 Log in or sign up to continue Añade la respuesta

**URL de fuente:** https://es.community.intersystems.com/post/consultar-la-global-errors-utilizando-sql